# **Customize product strings in the Cisco Prime Service Catalog**

This note falls under *Advanced Tips and Tricks* category. However, due to how it affects the display and functionality of the product, we recommend that you only do this kind of customization in a limited manner and only after you have a general understanding of configuring, patching and designing service for the **Cisco Prime Service Catalog**.

Some of the Cisco Prime Service Catalog product strings may not fit the customer's environment or specific use case. We have received request to help them show a different string instead. Following are the steps you need to follow to override selected product strings.

*NB: When the Localization functionality is introduced in 10.1, it should remove the need to use the property file to customize the product strings, as the administrator or service designer will be able to perform the string localization in the Localization module.*

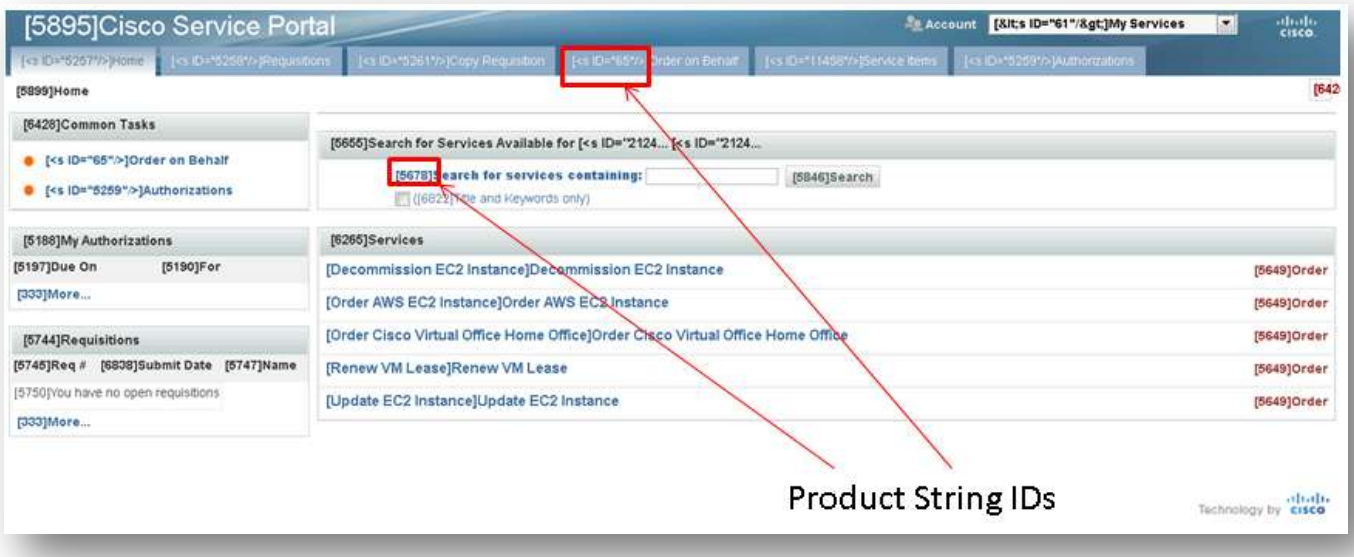

## **Identifying the String ID**

1. Open the **newscale.properties** file in your environment. For a Cisco Prime Service Catalog 9.4.1 R2 installation on Windows using JBoss as the application server, you may find the file under C:\jboss-as-

7.1.1.Final\standalone\deployments\RequestCenter.war\WEB-INF\classes\config.

2. In this file, change the value of the property **res.format** to **2**. The default property value is 0. Save your edit and restart the service catalog.

3. After the service catalog comes back up, connect to the application using your web browser, you can see a string ID appended to product message strings. This is the ID of the string that you want to customize. Note it down.

#### **Create Override Strings**

- 1. Navigate to the directory equivalent to C:\jboss-as-7.1.1.Final\standalone\deployments\RequestCenter.war\WEB-INF\classes\com\newscale\bfw. On other OS and application server platform, this means **...\RequestCenter.war\WEB-INF\classes\com\newscale\bfw**.
- 2. Create this subdirectory **res/resources.**
- 3. Create the following empty text files in the directory you just created.

RequestCenter\_0.properties RequestCenter\_1.properties RequestCenter\_2.properties RequestCenter\_3.properties RequestCenter\_4.properties RequestCenter\_5.properties RequestCenter\_6.properties RequestCenter\_7.properties

Add the custom text strings to the appropriate RequestCenter <Number>.properties file in the following manner (name-value pair)

### **StringID=YourCustomTextString**

Example: The StringID for "Available Work" in ServiceManager is 699. If you wanted to change "Available Work" to "General Inbox", you would add the following line to the RequestCenter\_0.properties file **699=General Inbox**

Strings are divided into the following files, based on their numeric ID: String ID # File Name 0 to 999  $\rightarrow$  RequestCenter 0.properties

1000 to 1999  $\rightarrow$  RequestCenter 1.properties

2000 to 2999  $\rightarrow$  RequestCenter 2.properties

3000 to 3999  $\rightarrow$  RequestCenter 3.properties

4000 to 4999  $\rightarrow$  RequestCenter 4.properties

5000 to 5999  $\rightarrow$  RequestCenter 5.properties

6000 to 6999  $\rightarrow$  RequestCenter 6.properties

7000 to 7999  $\rightarrow$  RequestCenter 7.properties

#### **Verify String Overrides**

- 1. After you have completed the steps above, the overrides should be in place. You can restart the Cisco Prime Service Catalog and verify that the your custom strings are showing up in place of the original product strings.
- 2. If the overrides are working as intended, you will want to turn off the verbose String ID dsplay by changing res.format=2 to res.format=0 in your newscale.properties file.
- 3. Restart the Cisco Prime Service Catalog and you are done.

This process is typically performed on a development or test instance of the Cisco Prime Service Catalog. After you have verified that the customizations are working as expected, you can replicate it on your production instance. We *do not* recommend trying out these changes on a production instance without prior testing.